# **1. Introduction**

This document is firmware update procedure manual for YSP-5600 using USB package.

# **2. Procedure**

- 1. Unplug the cable of YSP-5600
- 2. Put USB package for YSP-5600 in USB flash memory
- 3. Connect USB flash memory to YSP-5600
- 4. Press-and-hold "volume -" button and plug in the cable
- 5. "FW Update" indication is appeared on FL
- 6. Wait for firmware updating process is finished
- 7. If "Success!" was displayed on FL, the firmware updating was completed. Please power off YSP-5600. If some error was occurred, please check the meaning of the error referencing "3. Indication and Meaning".

*Note : If some progress was stopped more than 3 minutes, some problem might be occurred. Please power off YSP-5600 and try again.*

# **3. Indication and Meaning**

Some informations are displayed on FL. The following table is informations and meanings.

## *YSP-5600 Firmware Update Procedure Manual*

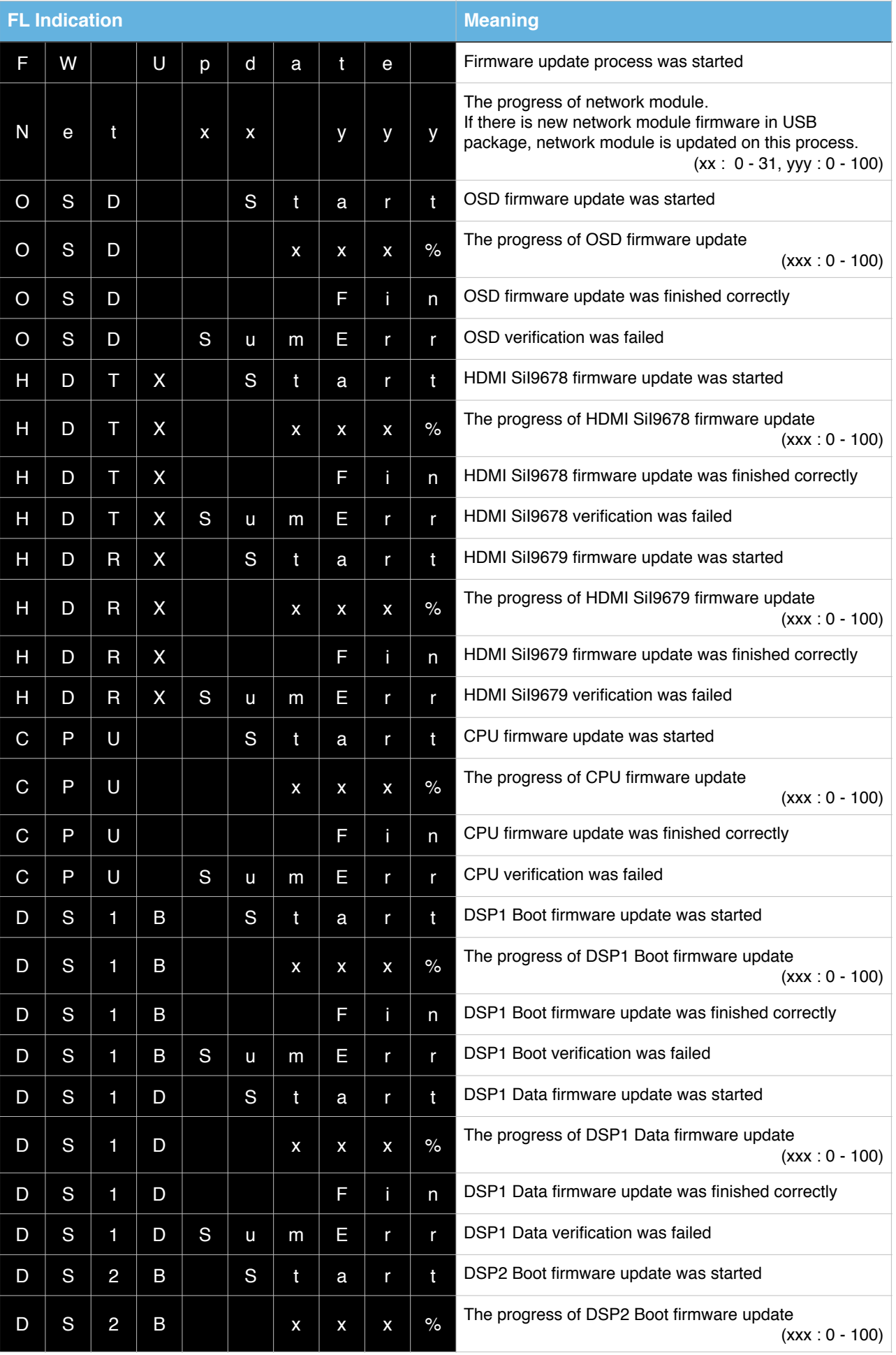

## *YSP-5600 Firmware Update Procedure Manual*

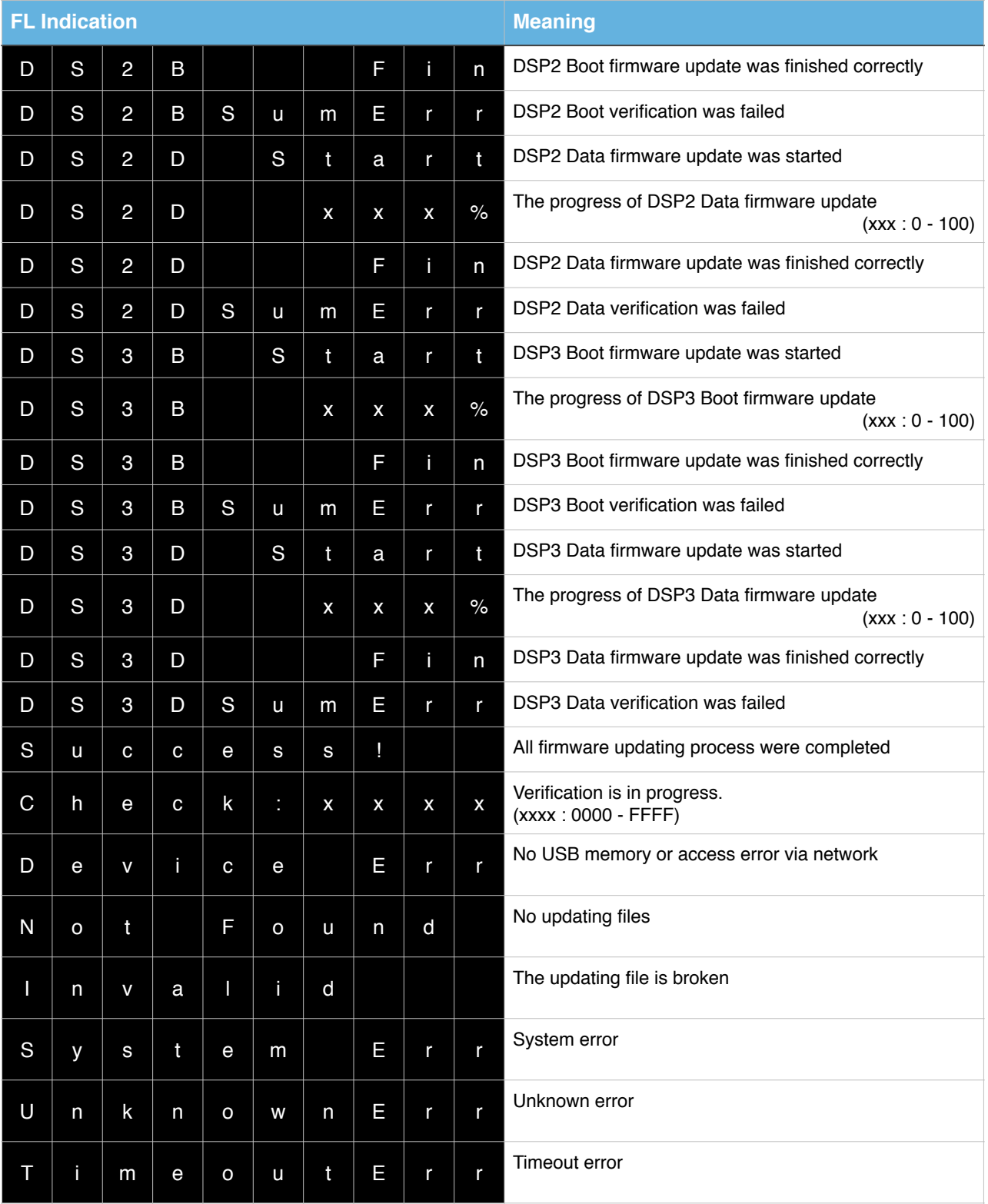